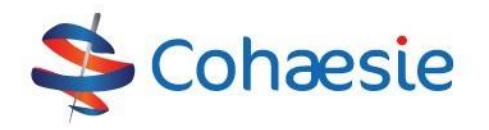

## **Instructie verwijzing patiënt naar ketenzorg**

Vanuit het patiëntenoverzicht in VIPLive kunt u een patiënt verwijzen naar een ketenpartner. Het opstellen van een verwijzing bestaat uit drie stappen.

## **Stap 1**

- Verwijs patiënt 1. Klik op de knop 'verwijs patiënt'.
- 2. Vervolgens opent een nieuwe verwijzing.
- 3. Selecteer de praktijk/zorgverlener waar u naar wilt verwijzen en klik op 'Volgende'.

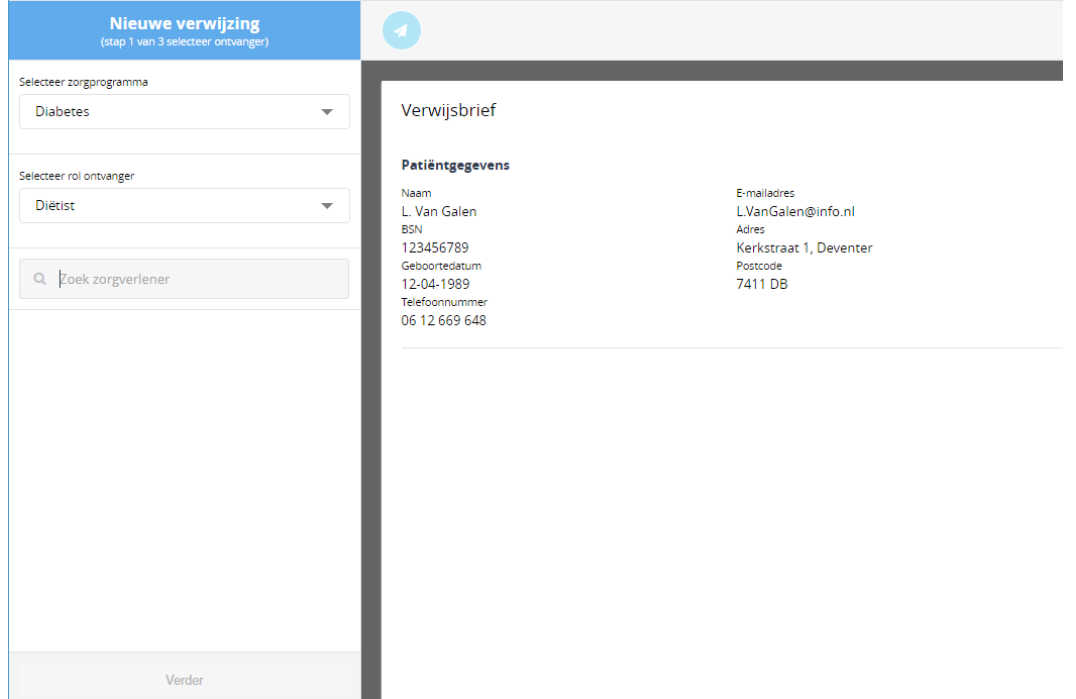

## **Stap 2**

4. Voer de reden van verwijzen in. De reden van verwijzen verschilt per zorgprogramma en de zorgverlener waarnaar u verwijst.

Bij *verwijzingen voor de voetzorg* is het mogelijk om het zorgprofiel te berekenen. Tijdens stap 2 van de verwijzing ziet u dan de knop 'Zorgprofiel berekenen'. Het ingevulde formulier wordt vervolgens meegestuurd met de verwijzing.

Zorgprofiel berekenen?

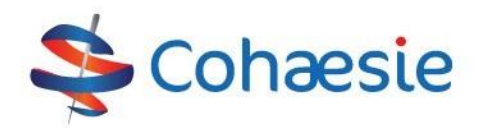

## **Stap 3**

- 5. Bij de laatste stap vult u aanvullende informatie rondom de verwijzing in:
	- a. Meetwaarden en medicatie delen. Hierbij maakt u de keuze om medische gegevens mee te sturen tijdens de verwijzing. LET OP! De patiënt moet hier toestemming voor geven.
	- b. Behandeling aan huis vereist. Geef hierbij aan of een behandeling aan huis nodig is.
	- c. Brief mailen naar patiënt. De contactgegevens van de praktijk waar naar verwezen wordt, kunnen per mail aan de patiënt gestuurd worden.
	- d. Hulpvraag. Vul hier de hulpvraag in.
	- e. Terugsturen naar HIS. De verwijsbrief kan via Edifact naar het HIS worden gestuurd.

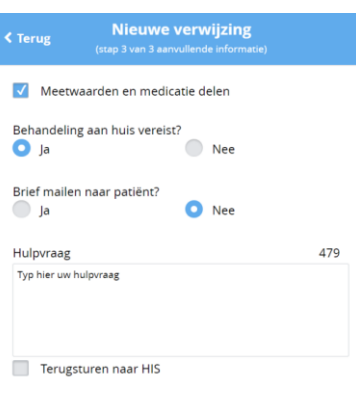

VIP-AVSB-07202

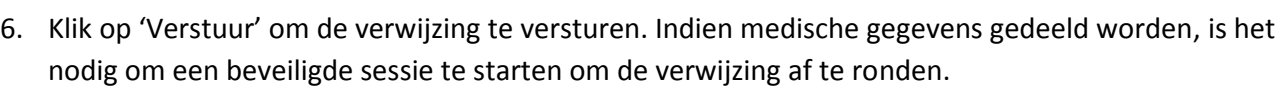

7. Tot slot ziet u dat de verwijzing is toegevoegd als een gebeurtenis op de tijdlijn. U kunt vanuit de tijdlijn de verwijsbrief printen en meegeven aan de patiënt.